Problem Determination of your WebSphere Applications with RAD

Chuck Bridgham, Senior Architect, RAD

cbridgha@us.ibm.com

**IBM Software** 

# Innovate2011

The Premier Event for Software and Systems Innovation

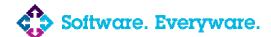

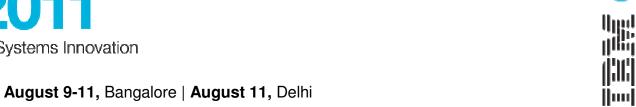

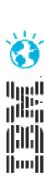

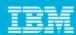

#### Agenda

- Governance of Code
  - Creating your own rules customizing rule templates
  - Advanced Rule creation
  - Development process integration
  - **Best Practices**
- Code coverage and Unit test optimization
  - Overview
  - Development process integration
- **Profiling**
- Problem scenarios: What should I use?
  - Crashes, hangs
  - Memory leaks
  - Execution bottlenecks
- Tuning the JVM
- Tuning WebSphere Applications
- Questions

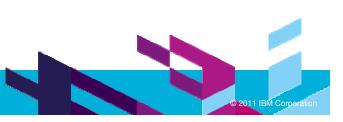

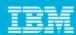

#### Agenda

#### Governance of Code

- Creating your own rules customizing rule templates
- Advanced Rule creation
- **Development process integration**
- **Best Practices**
- Code coverage and Unit test optimization
  - Overview
  - Development process integration
- **Profiling**
- Problem scenarios: What should I use?
  - Crashes, hangs
  - Memory leaks
  - Execution bottlenecks
- Tuning the JVM
- Tuning WebSphere Applications
- Questions

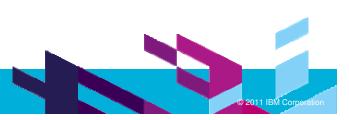

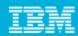

#### Static Analysis in Rational Application Developer

- Java Code Review to find problems of various types:
  - Design Principles
  - Globalization
  - J2EE & J2SE Best Practices
  - J2EE & J2SE Security
  - Naming
  - Performance
  - Private API
- Rich integrated results view provides click to source navigation
  - Explanations, examples, and quick fixes for problems
- Allow users to create, enable and disable validation rules
- Allow users to create their own rules based on rule templates
- Produce HTML/PDF reports with violations and metrics
- Complete Java Code Review (200+ rules)

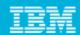

#### Getting Started with Static Analysis

- Launched through Software Analyzer configuration
- Can create multiple configurations
  - Scope workspace, working set or selected projects
  - Select and configure rules - focus on a particular aspect for analysis

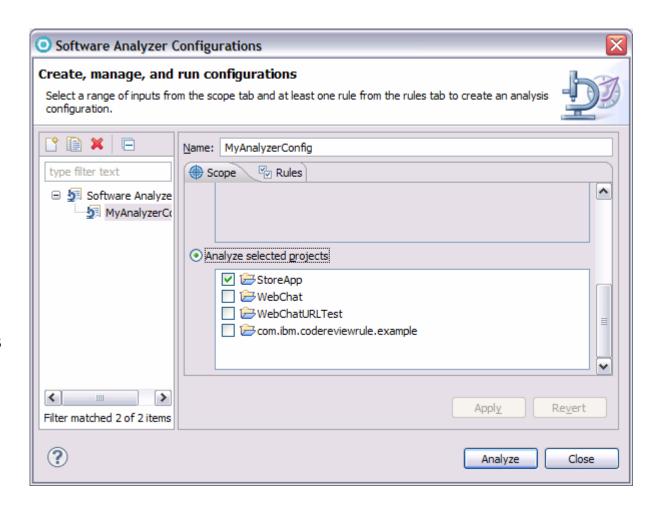

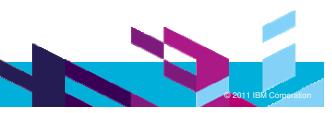

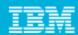

#### Analysis Configuration – Rules

- Rule sets
  - Grouping of selected and configured rules that are to be run against the resources in the scope of the analysis
- Custom rule sets
  - Shared through export and import
- Rule configuration
  - Select which rules should be used in the current configuration
  - Configure severity of the violations
  - Change parameters of rules

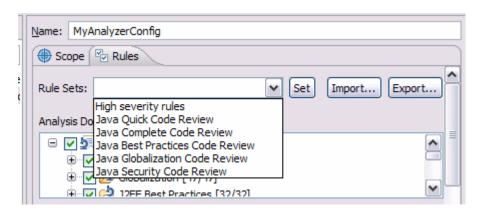

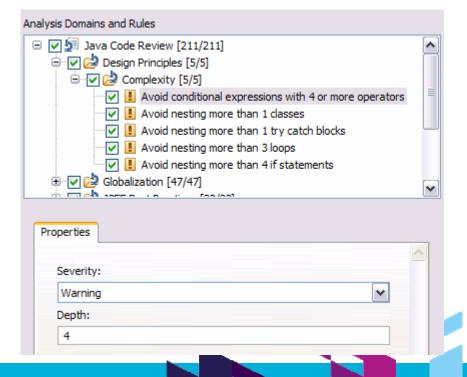

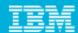

#### Adding Custom Rules

 Static analysis component comes with several templates that can be used to define custom rules through the preferences

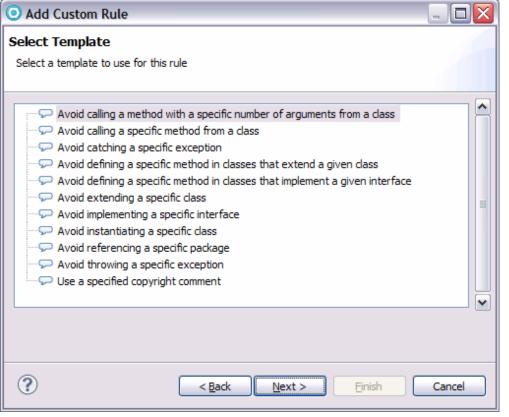

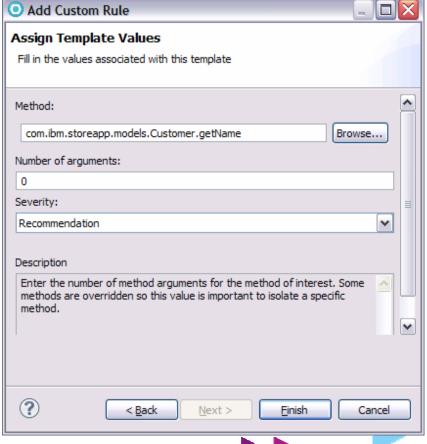

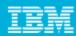

#### **Advanced Rule Creation**

#### Why?

- > Sometimes the prepackaged or template based rules aren't specific enough
- Domain specific constraints or company wide governance enforcement rules

#### How?

- Software Analyzer component is extensible
- Can create new categories/subcategories for your new rules
- ▶ API framework makes it easier to implement
  - Rules, quickfixes, and even custom reports

#### What?

- Need to have some background in
  - **Eclipse**
  - Java
  - Eclipse JDT for Java rules

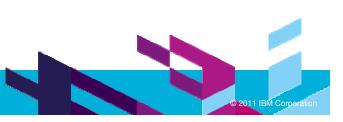

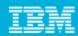

#### Example – Rule to check for unused imports

- New category to hold our rule
- New rule definition as part of the new category
- Extend the abstract class AbstractCodeReviewRule
  - Implement analyze()
- Optionally implement an associated quickfix by extending JavaCodeReviewQuickFix
  - Implement fixCodeReviewResult()

Demo

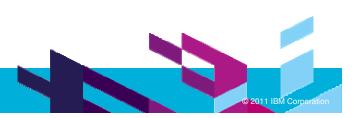

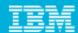

#### Example – Rule implementation

```
public class AvoidUnusedImports extends AbstractCodeReviewRule {
    static private final SearchEngine engine = new SearchEngine();
    @Override
    public void analyze (AnalysisHistory history, CodeReviewResource resource)
        try {
            // Get list of all imports
              List<ASTNode> imports = resource.getTypedNodeList(resource.getResourceCompU
              // Search for which types are used in the class
              UsageSearchRequestor requestor = new UsageSearchRequestor();
              engine.searchDeclarationsOfReferencedTypes(resource.getICompilationUnit(),
              Set<String> usedTypes = requestor.getUsedTypes();
              // compare list of imports with the types used in class
              for (ASTNode node : imports) {
                 ImportDeclaration importDecl = (ImportDeclaration) node;
                 String name = importDecl.getName().getFullyQualifiedName();
                 if (!usedTypes.contains(name)){
                    resource.generateResultsForASTNode(this, history.getHistoryId(), node);
            } catch (JavaModelException e) {
              Log.severe(e.getLocalizedMessage());
```

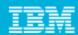

### Example – QuickFix implementation

```
public class UnusedImportsQuickFix extends JavaCodeReviewQuickFix {
    @Override
    public TextEdit fixCodeReviewResult(ASTNode theNode, IDocument docToChange)
        AST ast = theNode.getAST();
        ASTRewrite rewriter = ASTRewrite.create( ast );
        rewriter.remove(theNode, null);
        TextEdit edits = new MultiTextEdit();
        edits.addChild(rewriter.rewriteAST(docToChange, null));
        return edits;
```

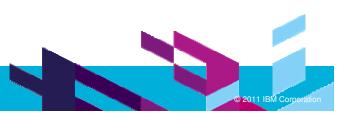

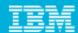

#### **Analyzing Results**

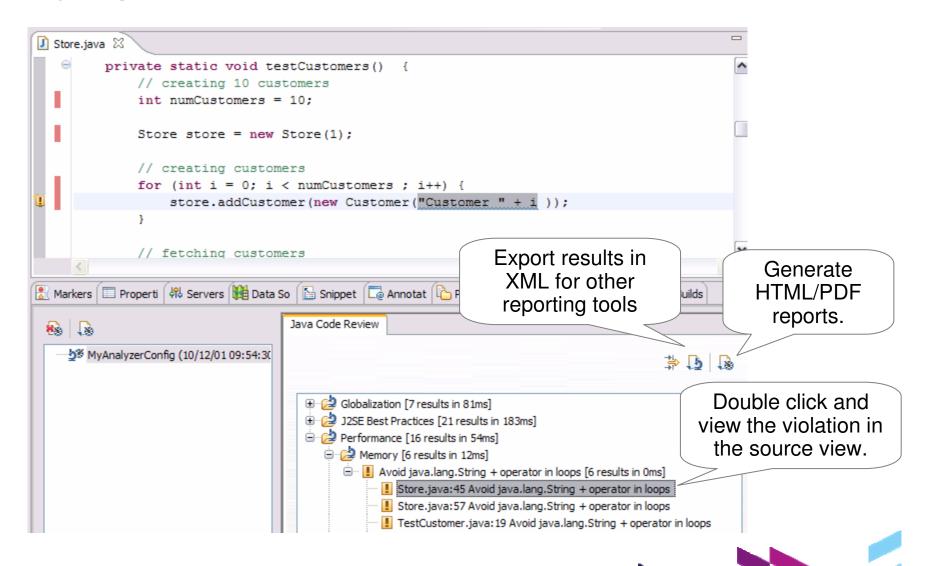

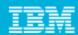

### Software Analyzer Reports

- Create HTML/PDF reports of different metrics
  - Results, Ignored Results, Severity Summary, Severity by Category

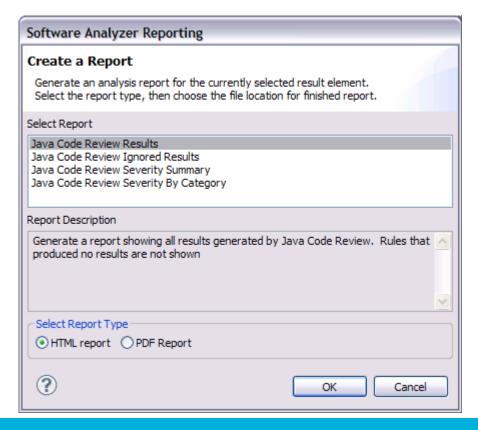

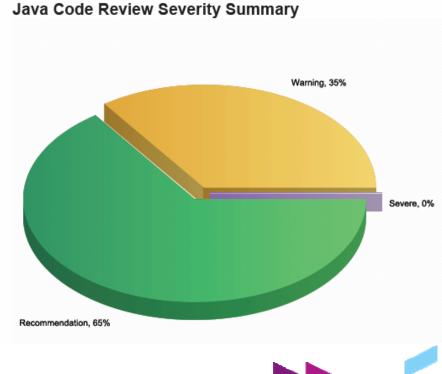

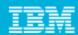

#### Integrating Static Analysis Code Reviews – Builds – Step 1

Export your rule set (\*.dat) from the Analyzer Configuration

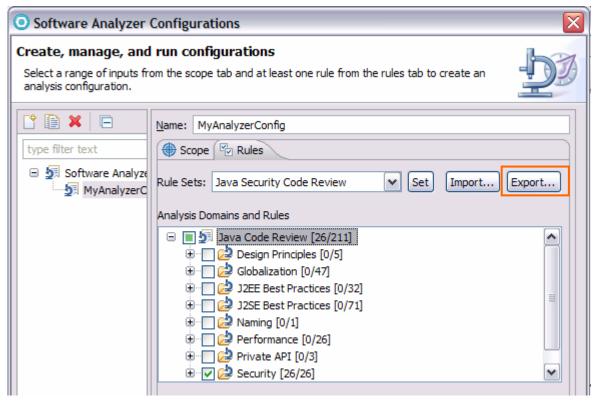

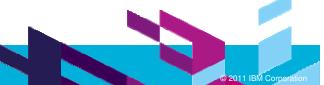

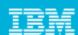

#### Integrating Static Analysis Code Reviews – Builds – Step 2

Add a step to your build process to invoke the analysis.

set

WORKSPACE="C:\PROGRA~1\IBM\TeamConcertBuild\buildsystem\buildengine\ eclipse\buildDir"

set ECLIPSE="C:\PROGRA~1\IBM\SDP\_1"

%ECLIPSE%\eclipse.exe

- -application com.ibm.xtools.analysis.commandline.AnalyzeApplication
- -rulefile "d:/rules.dat"
- -data %workspace%
- -directory %workspace%
- -exportdirectory %WORKSPACE%\RADcodeReviewXML

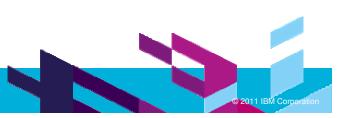

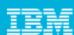

#### **Best Practices**

- Run Analysis early and often
  - As part of developer best practice to run periodically
  - Cost to fix defects rises the further they get into the application's lifecycle
  - Logical separation of your application in terms of groups for analysis
  - Java code for business logic
  - Java code for connection services
  - Java code for presentation
- Smaller groups of analysis to avoid overwhelming number of results
  - Especially when first beginning to use the code review capability
  - ▶ Can increase the scope of analysis as code quality improves
- Create multiple rule sets to apply to different group types
  - Globalization rules apply more for java code involved in presentation
  - Different requirements for code complexity enforcement for business logic vs presentation tier

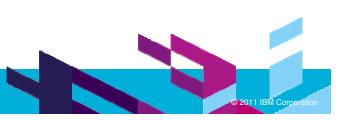

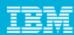

### Agenda

- Governance of Code
  - Creating your own rules customizing rule templates
  - Advanced Rule creation
  - Development process integration
  - **Best Practices**
- Code coverage and Unit test optimization
  - Overview
    - **Development process integration**
- **Profiling**
- Problem scenarios: What should I use?
  - Crashes, hangs
  - Memory leaks
  - Execution bottlenecks
- Tuning the JVM
- Tuning WebSphere Applications
- Questions

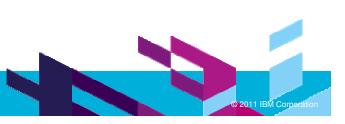

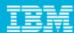

#### Code Coverage

- Provides detailed information on what code paths have been encountered during program execution
- Powerful tool to help determine xUnit test coverage, potential dead code
- Command line and Ant capability for build integration
  - JUnit, code coverage data collection and html report generation

```
📜 🖺 Hierarch 📈 JUnit
増 Package 🖂 🗋
                                  🚺 Customers.java 🛭
                                        private castomer[] castomers,
                                        private int totalSoFar;
com.ibm.storeapp.models [23%]
                                        public Customers() {
                                             customers = new Customer[INITIAL CAPACITY];
    ± □ Customer.java [100%]
    i □ T Customers.java [50%]
    i Part.java [0%]
                                        public void addCustomer(Customer customer) {

■ Product.java [0%]

                                            if(totalSoFar >= customers.length) {
    incrementCapacity();
  com.ibm.storeapp.models.test [17%]
  customers[totalSoFar++] = customer;
  ± ■ JUnit 3
  Referenced Libraries
                                        private void incrementCapacity() {
  int currentCapacity = customers.length;
                                             int doubleCapacity = currentCapacity * 2;
```

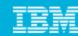

### Extend team collaboration to IBM middleware developers - deliver better tested software early in the cycle

- ➤ Share code coverage information from automated testcase execution
- Improve test coverage and quality based on code coverage results

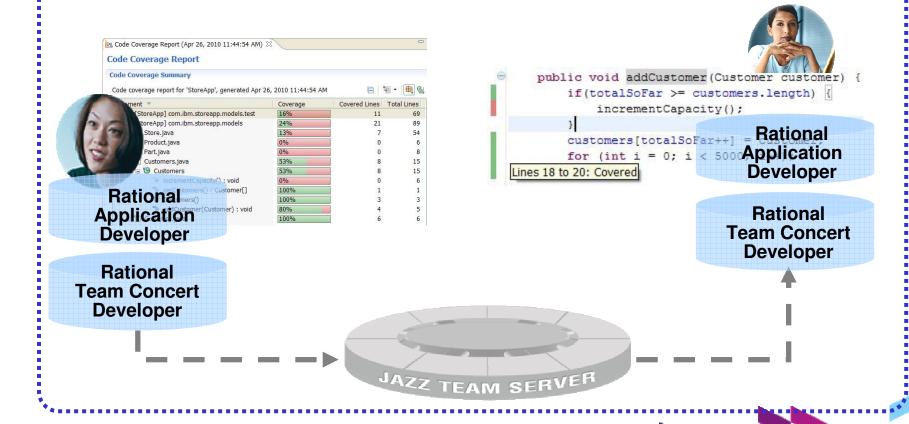

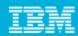

#### Code Coverage Integration with RTC

Build system integration

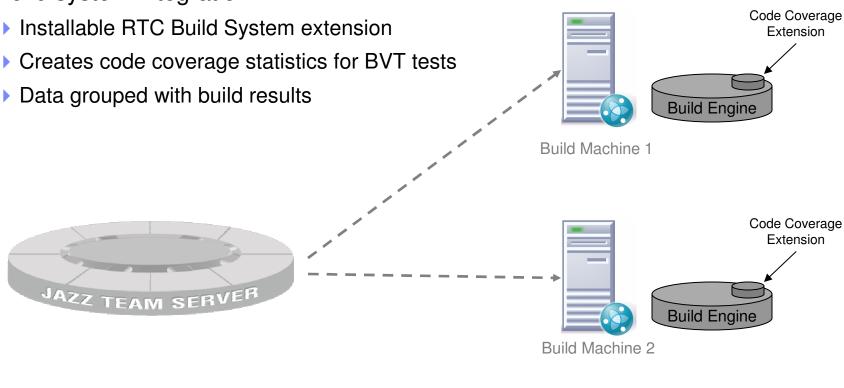

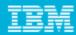

#### Code Coverage Integration with RTC

- Client side
  - ▶ RTC Build details viewer extension RAD and Web browser
    - Show summary of code coverage statistics
    - Additional Code Coverage tab to show detailed coverage statistics report
  - Integrated work item search and creation
  - Import to local workspace for rich viewing in navigator and source views

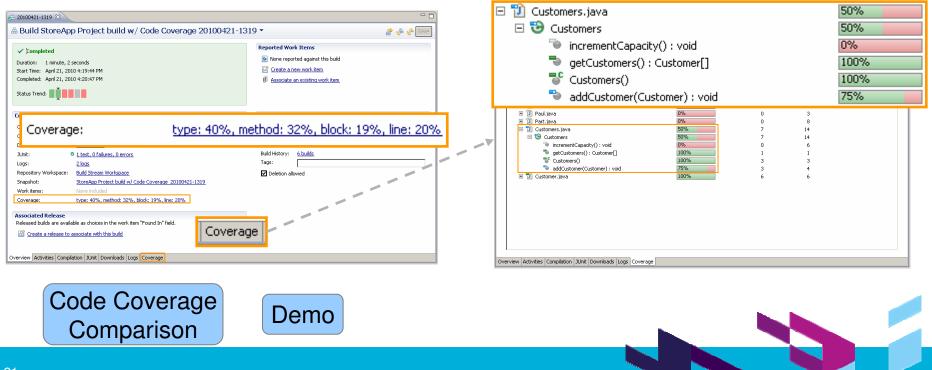

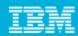

#### Code Coverage for WebSphere Applications

- Dynamically run code coverage on your WebSphere server
  - Only collects statistics for your code
  - ▶ Easier to configure a server to collect statistics.
  - Determines if any projects with code coverage enabled have been deployed to server.
    - If so, server configured to collect coverage statistics
- Interactive code coverage collection
  - ▶ Get updates to coverage statistics as you interact with the Web application
  - Configurable refresh interval
    - Dynamic adjustment heuristic
    - Fixed

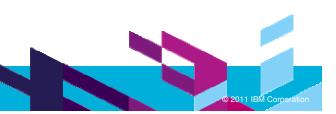

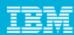

### Agenda

- Governance of Code
  - Creating your own rules customizing rule templates
  - Advanced Rule creation
  - Development process integration
  - **Best Practices**
- Code coverage and Unit test optimization
  - Overview
  - Development process integration

#### **Profiling**

- Problem scenarios: What should I use?
  - Crashes, hangs
  - Memory leaks
  - Execution bottlenecks
- Tuning the JVM
- Tuning WebSphere Applications
- Questions

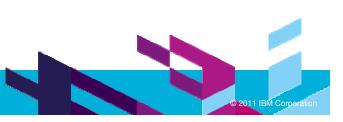

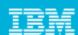

#### Profiling with Rational Application Developer

- Instrumentation based tools for profiling Java applications
  - Execution Time Analysis
  - Memory Analysis
  - Thread Analysis
  - User written probes

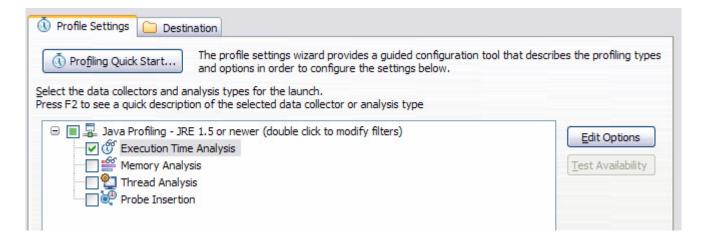

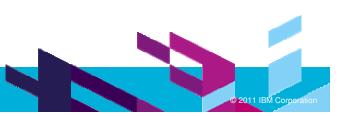

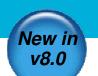

### Profiling Quick Start Settings Wizard

- Guided, scenario based approach to resolving performance issues
- Helps configure profiling options to get started faster
  - (f) My application is slow

There's a performance bottleneck that is causing transaction throughput to be limited, or is hurting application response time.

- My application takes up too much memory
  - There's a memory leak causing out of memory errors or inflating application size. The amount of memory used in application sessions is too high causing the number of concurrent sessions to be limited.
- My application experiences long pauses independent of CPU activity

There are long pauses or hangs in the application that do not seem to be related to processor usage, but rather to thread contention, such as blocked threads or race conditions.

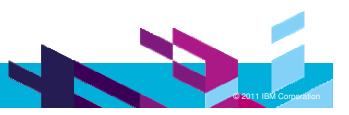

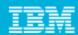

#### **Profiling Options**

- Data collection can be expensive
  - Application under test slows down
  - Large amount of data for both human and machine
- Filter Sets
  - Collect data of interest
  - Focus on your code
  - Can be exported for sharing

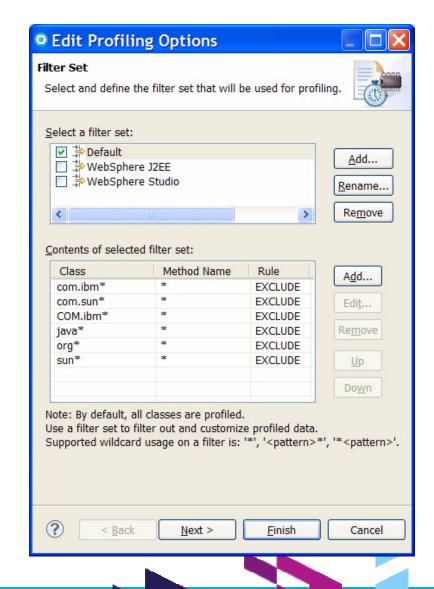

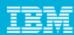

### **Profiling Metrics**

- Determine application behavior
  - Execution time, number of calls, call tree

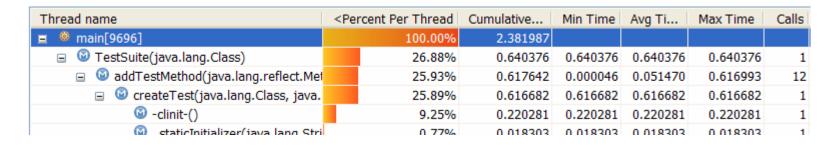

#### Memory allocation

| Class Name  | Package             | Live Inst | Active Size | Total Instances | <total siz<="" th=""><th>Avg. Age</th></total> | Avg. Age |
|-------------|---------------------|-----------|-------------|-----------------|------------------------------------------------|----------|
| → byte[]    | # (default package) | 230       | 171808      | 1457            | 963528                                         | 0.08     |
| → char[]    | # (default package) | 91        | 68544       | 301             | 114848                                         | 0.04     |
| int[]       | # (default package) | 394       | 21112       | 731             | 50664                                          | 0.48     |
| → long[]    | (default package)   | 3         | 2232        | 3               | 2232                                           | 0.67     |
| → short[]   | (default package)   | 2         | 1568        | 2               | 1568                                           | 0.5      |
| → boolean[] | # (default package) | 9         | 1456        | 12              | 1552                                           | 0.75     |
| int[][]     | (default package)   | 0         | 0           | 3               | 120                                            | 0        |
| O 1 . F3F3  | Th. c. c. b         |           |             |                 |                                                |          |

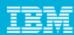

#### Thread metrics

Thread Statistics

| Thread Name        | Class Name | State   | <running th="" time<=""><th>Waiting Time</th><th>Blocked Time</th><th>Block Count</th><th>Deadlocked Time</th><th>Deadlock Count</th></running> | Waiting Time | Blocked Time | Block Count | Deadlocked Time | Deadlock Count |
|--------------------|------------|---------|----------------------------------------------------------------------------------------------------|--------------|--------------|-------------|-----------------|----------------|
| P=243359:O=0:WS    | T ©        | Running | 00:44:036                                                                                                    |              |              |             |                 |                |
| P=243359:0=0:WS    | TΘ         | Running | 00:44:036                                                                                                    |              |              |             |                 |                |
| ORB.thread.pool: 0 | Θ          | Waiting | 00:00:075                                                                                                    | 00:43:961    |              |             |                 |                |
| ORB.thread.pool: 1 | Θ          | Waiting | 00:00:073                                                                                                    | 00:43:962    |              |             |                 |                |
| Deferred Alarm Mar | nē ⊖       | Waiting | 00:00:007                                                                                                    | 00:44:029    |              |             |                 |                |
| Deferrable Alarm : | 0 ⊖        | Waiting | 00:00:005                                                                                                    | 00:44:030    |              |             |                 |                |
| Non-Deferred Alarm | ıΘ         | Waiting | 00:00:003                                                                                                    | 00:44:033    |              |             |                 |                |
| Deferrable Alarm : | 1 ⊖        | Waiting | 00:00:003                                                                                                    | 00:44:032    |              |             |                 |                |
| server.startup: 0  | Θ          | Stopped | 00:00:002                                                                                                    | 00:13:033    |              |             |                 |                |

Threads Visualizer – view timeline of threads with state

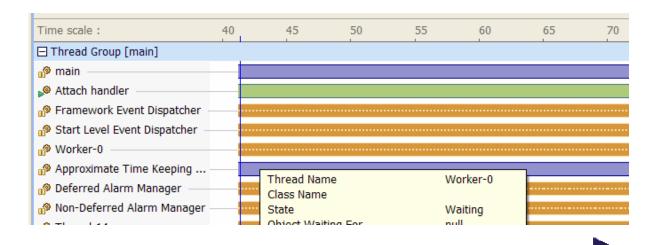

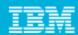

#### Custom profiling

- **Custom Profiling** 
  - Implement your own Java probes to collect runtime information from your application
- Java code fragments
  - Class variables
  - Runtime fields
    - thisObject
    - className
  - Target filters

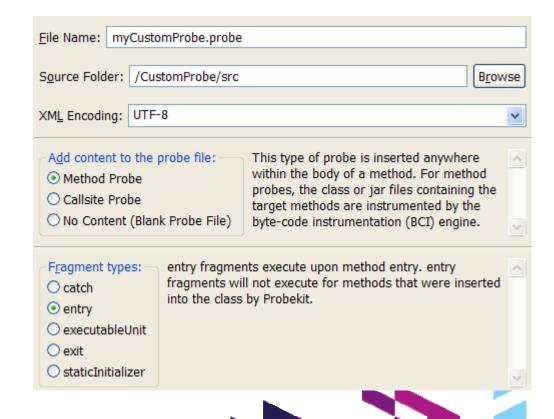

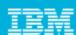

#### **Application Server Profiling**

- Tight profiling integration with WebSphere Application Server
  - Easily start the server in profile mode with the Servers view
  - Local and remote servers
  - Automatic server configuration
    - Local and remote servers
    - No environment variables!
  - Agent for remote application servers
    - ▶ IBM Rational Agent Controller available in 7 platforms, 31-bit (zOS), 32/64 bit

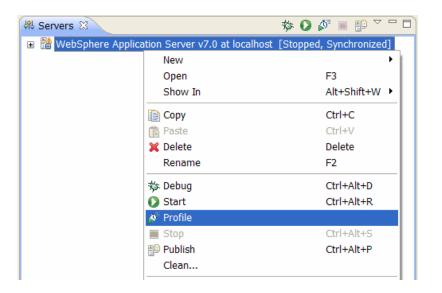

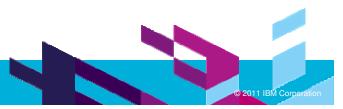

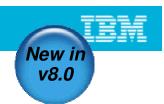

## Memory Analysis – Instance data collection

- Instance data collection
  - Inspect the composition of Objects
    - Live Object values
    - Variable names
    - Instance size.
- Data import/export
  - Export to an XML file
  - Import back into workspace for rich viewing

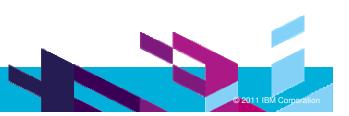

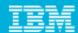

#### **Instance Data Collection**

Choose Edit options for Memory Analysis

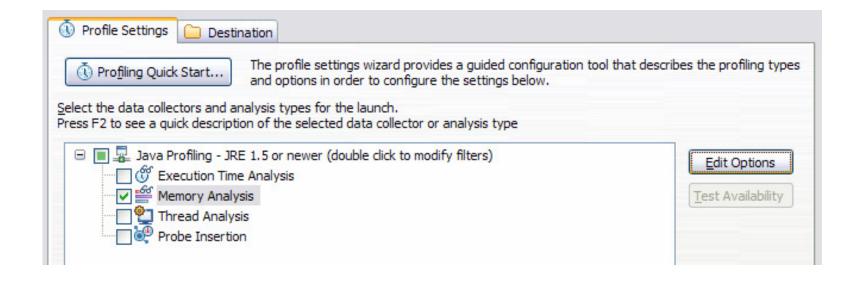

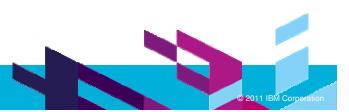

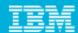

#### **Instance Data Collection**

Enable instance data option

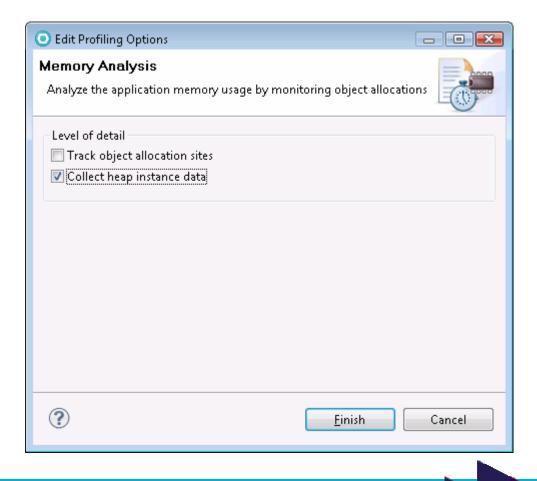

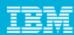

#### Instance Data Collection

- Inspect Collected Object Data
  - Import/export to XML file for sharing/comparison

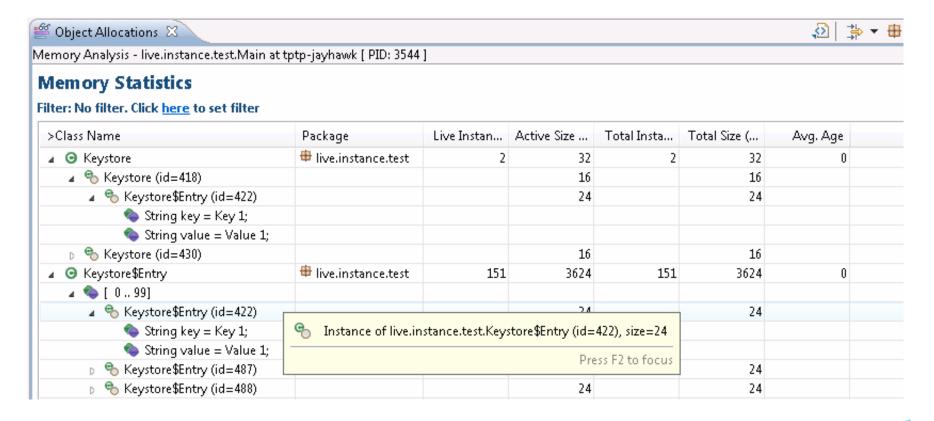

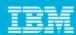

#### **IBM Support Assistant**

- Single access point for finding and downloading support tools for IBM products
- Also includes many tools for problem determination, including:
  - JVM Health Center
  - Thread and Monitor Dump Analyzer
- Access from RAD launch-pad

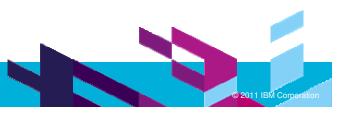

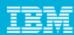

### Agenda

- Governance of Code
  - Creating your own rules customizing rule templates
  - Advanced Rule creation
  - Development process integration
  - **Best Practices**
- Code coverage and Unit test optimization
  - Overview
  - Development process integration
- **Profiling**
- Problem scenarios: What should I use?
  - Crashes, hangs
  - Memory leaks
  - **Execution bottlenecks**
- Tuning the JVM
- Tuning WebSphere Applications
- Questions

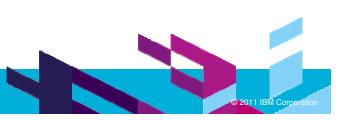

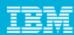

## Diagnostic Data

- Data from the JVM
  - Javacore thread information
  - ▶ Heapdumps heap details
  - Verbose GC logging garbage collection data
- Data from agents connected to the JVM
  - Health Center
  - Rational Agent Controller
  - More detailed information, higher accuracy: thread, heap details, execution flow
  - More overhead than Javacore or Heapdumps
- Data from the Application Server: PMI

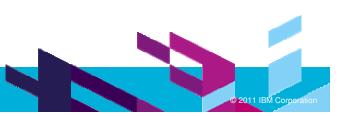

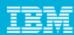

## General Strategy

- Try to isolate issues using data that's easily available or obtainable:
  - Javacores, heapdump files
  - Use wsadmin to interactively send events to JVM MBean
- If problem not resolved with this level of information
  - Narrow area of investigation and use filtering combined with more detailed data collection agents
- There is often more than one tool that could be used
- Measure, measure, measure!

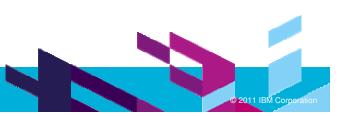

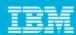

## Crashes

Problem: The untimely death of an application

- View WebSphere server logs
- Use Thread and Monitor Dump Analyzer
  - Javacore file from the application
  - Identifies where the threads last executed

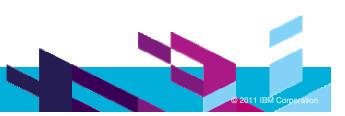

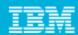

## Thread And Monitor Dump Analyzer

- Input javacore files
- Provides information about threads and monitors at the point the javacore was created

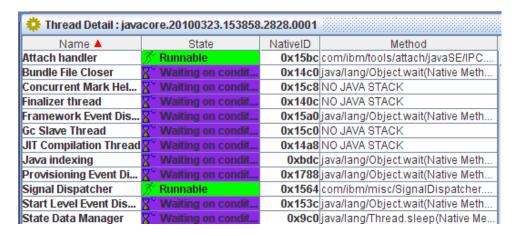

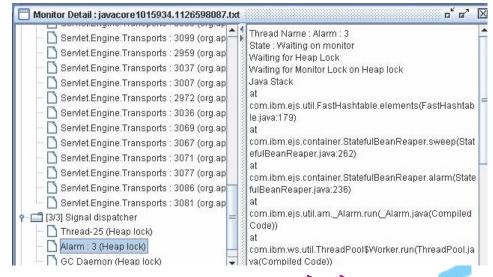

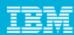

## Hangs & Deadlocks

### Problem: App is completely unresponsive

- Use Rational Application Developer
  - Complete hangs run under debugger and pause after unresponsive point
  - Hangs/deadlocks
    - Thread Analysis for more detailed data
    - Thread statistics and Threads Visualization contention

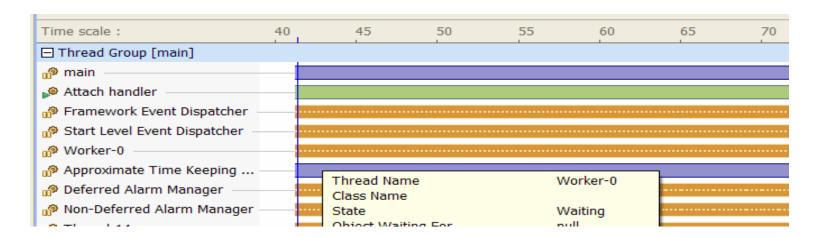

Use Thread and Monitor Dump Analyzer

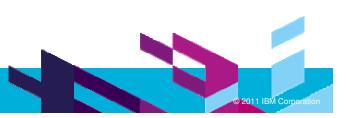

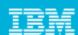

## Memory Leaks / Excessive Memory Use

#### Problem:

- Slowdown due to increased garbage collection
- Reduced number of concurrent sessions
- Use Rational Application Developer
  - Use Memory Analysis
  - Identify offending object types
  - Restart analysis, tracking object allocation sites if understanding where they're being allocated is needed

| Class Name  | Package             | Live Inst | Active Size | Total Instances | <total siz<="" th=""><th>Avg. Age</th></total> | Avg. Age |
|-------------|---------------------|-----------|-------------|-----------------|------------------------------------------------|----------|
| → byte[]    | # (default package) | 230       | 171808      | 1457            | 963528                                         | 0.08     |
| → char[]    | # (default package) | 91        | 68544       | 301             | 114848                                         | 0.04     |
| int[]       | # (default package) | 394       | 21112       | 731             | 50664                                          | 0.48     |
| → long[]    | # (default package) | 3         | 2232        | 3               | 2232                                           | 0.67     |
| → short[]   | # (default package) | 2         | 1568        | 2               | 1568                                           | 0.5      |
| → boolean[] | # (default package) | 9         | 1456        | 12              | 1552                                           | 0.75     |
| int[][]     | # (default package) | 0         | 0           | 3               | 120                                            | 0        |
| O 1 1 F3F3  | ALCIC II I S        | _         |             |                 |                                                |          |

Consider reducing session timeout to reduce longevity of session objects

Demo

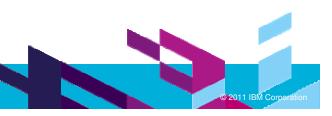

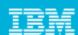

## Bottlenecks – Overly Aggressive Locking

Problem: slow responsiveness and throughput of web apps

- Potential cause: multithreaded code blocks protect more than they need
- Use Rational Application Developer
  - Thread Analysis for more detailed data
  - Thread statistics and Threads Visualization to view overlapping contention areas over time
  - Investigate long lock areas

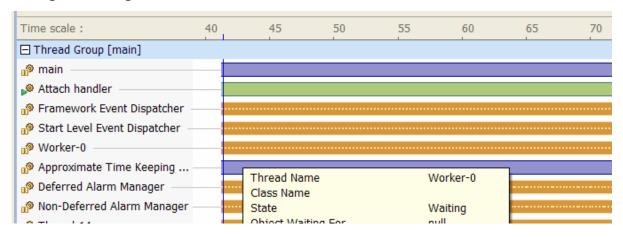

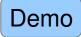

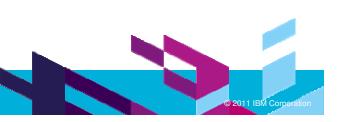

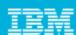

## Bottlenecks - Inefficient Code Paths

Problem: Slow responsiveness and throughput of web apps

- Potential cause: redundant calls or long running code
- Use Rational Application Developer
  - Execution time analysis for detailed metrics
  - Look for long cumulative times and base times

| Thread name                         | <percent per="" th="" thread<=""><th>Cumulative</th><th>Min Time</th><th>Avg Ti</th><th>Max Time</th><th>Calls</th></percent> | Cumulative | Min Time | Avg Ti   | Max Time | Calls |
|-------------------------------------|----------------------------------------------------------------------------------------------------|------------|----------|----------|----------|-------|
| <u>≡</u>                            | 100.00%                                                                                                    | 2.381987   |          |          |          |       |
| ☐                                   | 26.88%                                                                                                    | 0.640376   | 0.640376 | 0.640376 | 0.640376 | 1     |
| addTestMethod(java.lang.reflect.Met | 25.93%                                                                                                    | 0.617642   | 0.000046 | 0.051470 | 0.616993 | 12    |
| ☐                                   | 25.89%                                                                                                    | 0.616682   | 0.616682 | 0.616682 | 0.616682 | 1     |
| ◎ -clinit-()                        | 9.25%                                                                                                    | 0.220281   | 0.220281 | 0.220281 | 0.220281 | 1     |
| 🔯 staticīnitializor(java lang Stri  | በ 77%                                                                                                    | 0.018303   | 0.018303 | 0.018303 | 0.018303 | 1     |

Demo

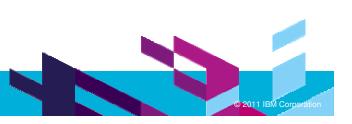

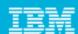

## Custom performance profiling – Collecting data you want

Problem: Create customized profiling data from your application. Key metric or aspect of your application you want to easily capture and repeat.

- Use Rational Application Developer
  - Write your own java code fragment
  - Insert your code through the Probe Insertion profiling

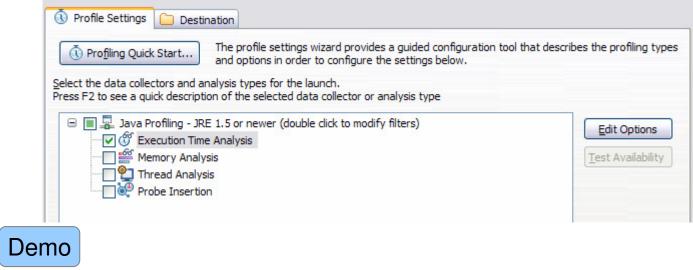

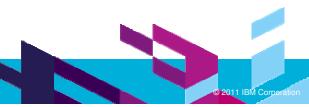

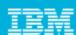

# Agenda

- Governance of Code
  - Creating your own rules customizing rule templates
  - Advanced Rule creation
  - Development process integration
  - **Best Practices**
- Code coverage and Unit test optimization
  - Overview
  - Development process integration
- **Profiling**
- Problem scenarios: What should I use?
  - Crashes, hangs
  - Memory leaks
  - Execution bottlenecks

### Tuning the JVM

- Tuning WebSphere Applications
- Questions

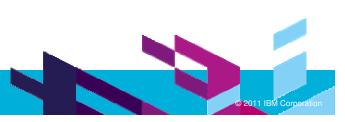

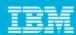

## JVM Tuning – Garbage Collection Strategy and Heap size

- Potential Issues:
  - Pause times server unable to process requests due to GC pause times
  - Factors affected GC frequency and size/number of session objects supported
    - Garbage collection policies
    - Heap size parameters
- Use Health Center live recommendations for GC strategy and heap size
  - Execute a reasonable portion of your application first

Demo

- Use Garbage Collection and Memory Visualizer
  - ▶ Enable verbose GC output
  - Provides more detailed tuning recommendations

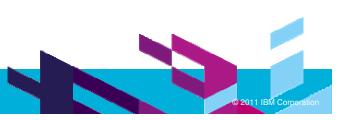

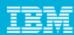

#### Health Center

- From IBM Support Assistant (ISA) via the RAD launchpad
- Whole application health
  - ▶ lightweight profiling, heap size graphs, classes loaded, GC information

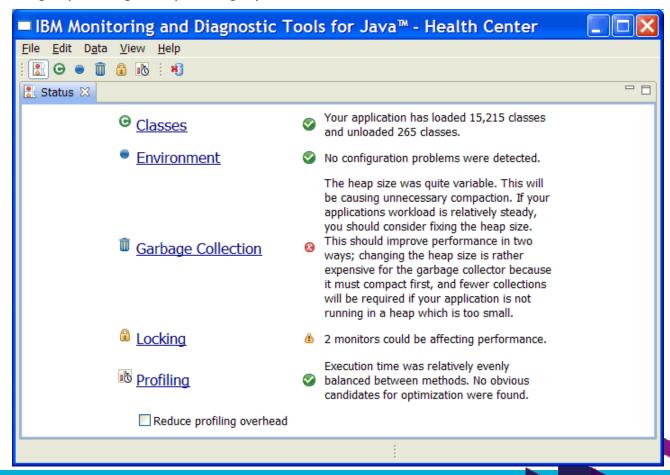

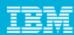

## Health Center

- Requires application be started with the Health Center agent
- Configurable filter
- Tuning suggestions based on live analysis
  - ▶ GC
  - Method execution
    - Call stacks
    - Lock contention

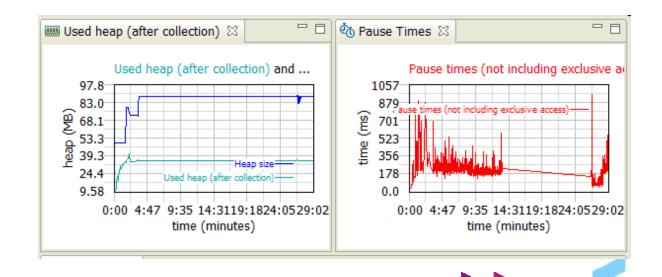

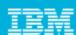

# Agenda

- Governance of Code
  - Creating your own rules customizing rule templates
  - Advanced Rule creation
  - Development process integration
  - **Best Practices**
- Code coverage and Unit test optimization
  - Overview
  - Development process integration
- **Profiling**
- Problem scenarios: What should I use?
  - Crashes, hangs
  - Memory leaks
  - Execution bottlenecks
- Tuning the JVM

#### **Tuning WebSphere Applications**

Questions

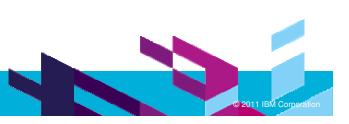

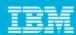

## WebSphere Application Server Tuning

- Server configuration can affect the performance of your application
- **Analysis Tools** 
  - Enable logging of key PMI data via admin console
    - Open tivoli view showing various tabs that can be monitored
    - Start logging activity for scenarios you want to optimize for
    - Use the performance advisor to produce tuning recommendations
    - Retry the scenario with configuration changes

Demo

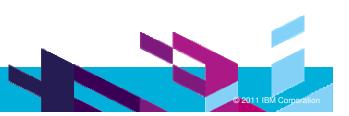

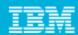

#### Tivoli Performance Viewer

- Embedded in the WAS Adminstrative Console
- Allows monitoring of WAS overall health using the Tivoli Performance Viewer
  - Look at PMI (Performance Monitoring Infrastructure) data
    - System resources
    - WebSphere pools, queues
    - Application data (e.g. servlet response times)

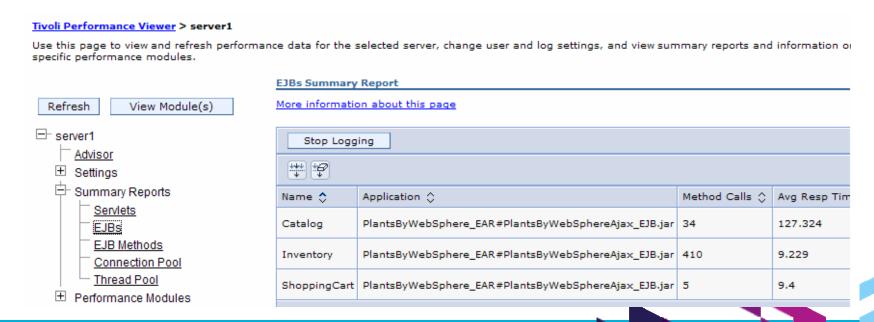

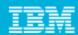

## Tivoli Performance Advisor

Get tuning recommendations from the performance advisor on various customizable server configurations

| Severity 💠 | Message 🗘                           |
|------------|-------------------------------------|
| Alert      | TUNE0221W: Data for memory session  |
| Config     | TUNE5003W: The JVM maximum heap siz |
| Config     | TUNE5012W: The size of the minimum  |
| Config     | TUNE5042W: Enable servlet caching f |

TUNE5003W: The JVM maximum heap size is unusually small. Typically, the maximum heap size is greater than or equal to 256.

#### Severity

Config

If the maximum heap size is too small, the Java Virtual Machine (JVM) does not have enough room to manage the heap efficiently. Performance degrades and the application

#### User Action

To change the JVM heap size, open the administrative console and click Application Servers > server > Java and Process Management > Process Definition > Java Virtual Machine. See the information center for more information on tuning JVM.

#### Detail

Currently, the initial heap size is 49 MB and the maximum heap size is 255 MB.

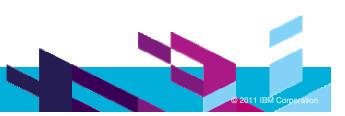

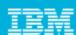

### Conclusions

- Finding problems early in development saves money
- Code Coverage from Rational Application Developer running on a server
  - Verify what get's touched incrementally
  - Combine with unit tests or BVT to automate and track
- Many tools available to aid in problem determination:
  - Understanding what the various diagnostic data contains helps guide problem determination strategy for particular problems
    - Different tools operate on different input data
  - Detailed and accurate data collection incur overhead
    - Identify focus areas to filter data collection
  - WebSphere Application Server contains embedded performance monitoring
    - Useful Java EE centric performance data
    - Advisor provides server tuning suggests for you applications

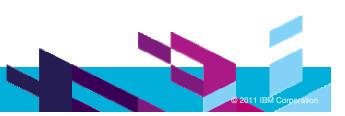

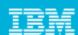

#### Additional RAD information

- RAD for WebSphere http://www-01.ibm.com/software/awdtools/developer/application/index.html
- RAD Wiki http://www.ibm.com/developerworks/wikis/display/rad/Home
- RAD v8 Redbook (this and others available via the RAD Wiki) http://www.redbooks.ibm.com/Redbooks.nsf/RedpieceAbstracts/sg247835.html
- What's New in RAD 8.0.3 http://www-01.ibm.com/support/docview.wss?uid=swg27018924#803
- WebSphere Application Migration Toolkit http://www.ibm.com/developerworks/websphere/downloads/migration\_toolkit.html

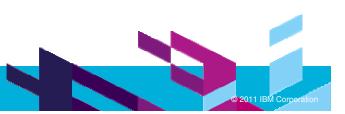

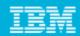

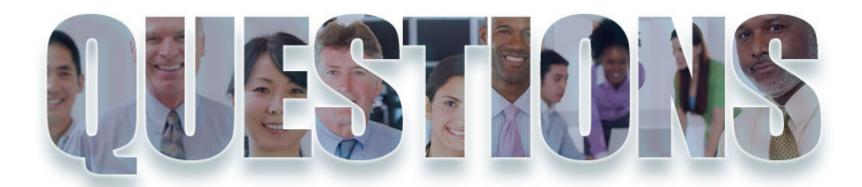

www.ibm/software/rational

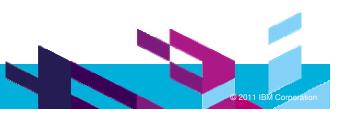

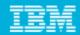

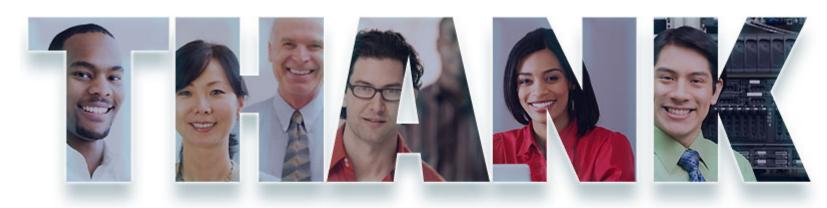

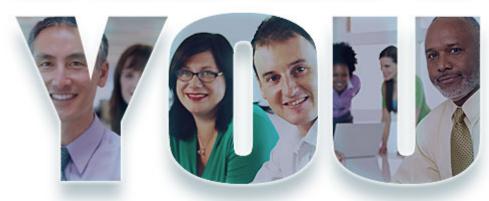

#### www.ibm/software/rational

© Copyright IBM Corporation 2011. All rights reserved. The information contained in these materials is provided for informational purposes only, and is provided AS IS without warranty of any kind, express or implied. IBM shall not be responsible for any damages arising out of the use of, or otherwise related to, these materials. Nothing contained in these materials is intended to, nor shall have the effect of, creating any warranties or representations from IBM or its suppliers or licensors, or altering the terms and conditions of the applicable license agreement governing the use of IBM software. References in these materials to IBM products, programs, or services do not imply that they will be available in all countries in which IBM operates. Product release dates and/or capabilities referenced in these materials may change at any time at IBM's sole discretion based on market opportunities or other factors, and are not intended to be a commitment to future product or feature availability in any way. IBM, the IBM logo, Rational, the Rational logo, Telelogic, the Telelogic logo, and other IBM products and services are trademarks of the International Business Machines Corporation, in the United States, other countries or both. Other company, product, or service names may be trademarks or service marks of others.

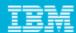

# **Export Collected Object Data**

The data, such as in the example below, can be exported and used for comparison

```
<?xml version="1.0" encoding="UTF-8" ?>
<heap-instance-data version="1">
     <complex-obj tid="418" parent-tid="429" class="Keystore" package="live.instance.test" size="16">
      <object tid="423" parent-tid="418" class="Entry:entries" package="" size="24"/>
     </complex-obj>
     <complex-obj tid="422" parent-tid="423" class="Entry:next" package="" size="24">
      <primitive type="String" name="value">Value 1</primitive>
      <primitive type="String" name="key">Key 1</primitive>
     </complex-obj>
     <complex-obj tid="423" parent-tid="418" class="Entry:entries" package="" size="24">
      <object tid="422" parent-tid="423" class="Entry:next" package="" size="24"/>
      continue type="String" name="value">Value 2
      <primitive type="String" name="key">Key 2</primitive>
     </complex-obj>
</heap-instance-data>
```

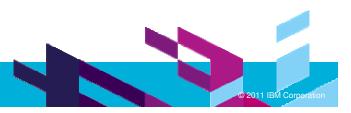

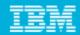

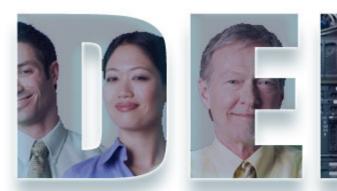

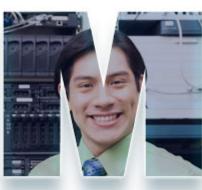

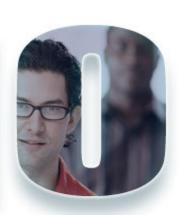

www.ibm/software/rational

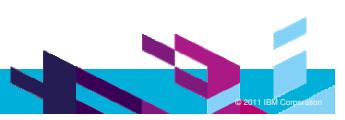